## **RSM** TECHNOLOGY ACADEMY eLearning Syllabus and Agenda

# FIXED ASSETS OVERVIEW FOR MICROSOFT® DYNAMICS 365 FOR FINANCE AND **OPERATIONS**

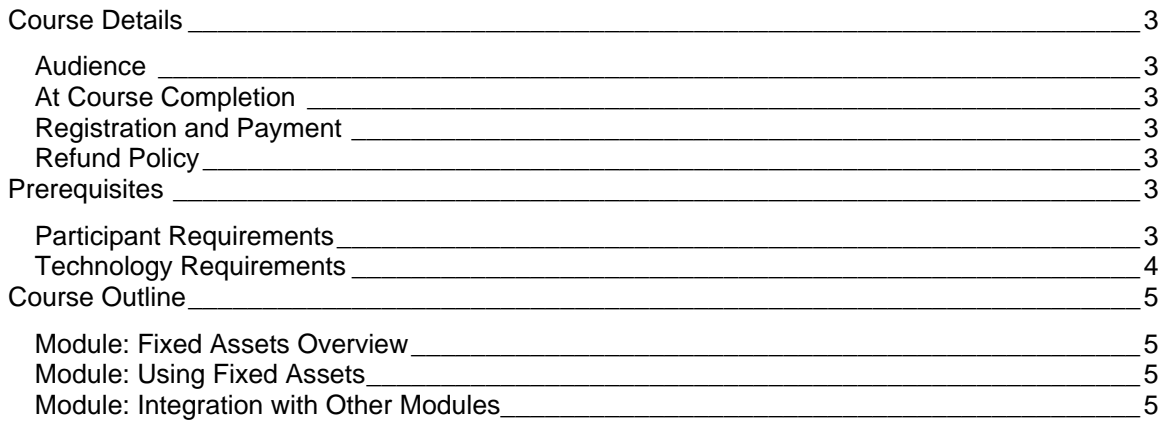

# <span id="page-2-0"></span>**Course Details**

This eLearning course is designed to introduce the student to the Fixed asset module in Microsoft Dynamics 365 for Finance and Operations. Fixed asset concepts, accounting, integrations to other modules to other modules within Microsoft Dynamics 365 for Finance and Operations will also be reviewed.

#### <span id="page-2-1"></span>**AUDIFNCF**

- CFO
- **Controller**
- Fixed Assets Accountant
- Fixed Assets Manager
- Procurement Manager
- Purchases Clerk

## <span id="page-2-2"></span>AT COURSE COMPLETION

After completing this course, students will be able to launch and navigate in the Fixed assets module. Students will also recognize the advantages of implementing the Fixed asset module and the integrations of the Fixed asset module to other modules in Microsoft® Dynamics 365 for Finance and Operations.

## <span id="page-2-3"></span>REGISTRATION AND PAYMENT

You can register for a course online at academy.rsmsus.com by browsing the catalog and selecting courses to add to your cart. You can also email your request to [academy@rsmus.com.](mailto:academy@rsmus.com) Payment must be received and verified before you can gain access to the course content. When purchasing through our website, all payments are made through PayPal. You can use an existing PayPal account to pay with your credit card or other method of payment configured in your PayPal account. If you do not have a PayPal account, you can use the guest check out feature to use your credit card to pay. If you prefer to pay by using another method of payment, please contact us at [academy@rsmus.com](mailto:academy@rsmus.com) to make arrangements. We cannot guarantee all methods of payment will be accepted but we will try to accommodate your requests.

## <span id="page-2-4"></span>REFUND POLICY

Once an eLearning course has been purchased, no refunds will be provided. If you have any questions about this policy, you may contact us at by clicking the Support button on our site or email us at [academy@rsmus.com.](mailto:academy@rsmus.com) Formal complaints or errors found in the content should be reported in writing to [academy@rsmus.com.](mailto:academy@rsmus.com) Complaints will be reviewed to determine what action needs to be taken.

# <span id="page-2-5"></span>**Prerequisites**

### <span id="page-2-6"></span>PARTICIPANT REQUIREMENTS

Students attending this section of the course should have a basic understanding of:

- General knowledge of Microsoft® Windows®
- General knowledge of basic navigation within Dynamics 365 for Finance and Operations

• General understanding of basic accounting

### <span id="page-3-0"></span>TECHNOLOGY REQUIREMENTS

- The site has been optimized for Internet Explorer. Although other browsers may work, it is recommended that you use Internet Explorer for the best experience.<br>Silverlight must be installed in order to use the practices.
- Silverlight must be installed in order to use the practices.
- A screen resolution with a minimum of 1024x768 is recommended. You can use full screen icons within the eLearning to maximize your view. A smaller resolution may result in content being cut off from your screen.

## <span id="page-4-0"></span>**Course Outline**

### <span id="page-4-1"></span>MODULE: FIXED ASSETS OVERVIEW

You can use Fixed Assets to compare the differences between fixed assets and current assets. This module will review the features that are available out of the box.

#### **Lessons**

- Define asset types.
- Discuss advantages of implementing the Fixed asset module.
- Describe accounting for Fixed assets.

### <span id="page-4-2"></span>MODULE: USING FIXED ASSETS

This module covers the organization of the Microsoft Dynamics 365 for Operations Fixed assets module.

#### **Lessons**

- View the Fixed assets form.
- Describe Fixed asset information.
- Discuss Fixed asset transactions.
- Explore the Fixed asset menu options.

#### <span id="page-4-3"></span>MODULE: INTEGRATION WITH OTHER MODULES

This module will review where Fixed Assets integrates with other modules within Microsoft Dynamics 365 for Finance and Operations.

#### **Lessons**

- View integration with other modules.
- Describe integration with other modules.

This document contains general information, may be based on authorities that are subject to change, and is not a substitute for professional advice or services. This document does not constitute audit, tax, consulting, business, financial, investment, legal or other professional advice, and you should consult a qualified professional advisor before taking any action based on the information herein. RSM US LLP, its affiliates and related entities are not responsible for any loss resulting from or relating to reliance on this document by any person. Internal Revenue Service rules require us to inform you that this communication may be deemed a solicitation to provide tax services. This communication is being sent to individuals who have subscribed to receive it or who we believe would have an interest in the topics discussed.

RSM US LLP is a limited liability partnership and the U.S. member firm of RSM International, a global network of independent audit, tax and consulting firms. The member firms of RSM International collaborate to provide services to global clients, but are separate and distinct legal entities that cannot obligate each other. Each member firm is responsible only for its own acts and omissions, and not those of any other party. Visit rsmus.com/aboutus for more information regarding RSM US LLP and RSM International.

RSM® and the RSM logo are registered trademarks of RSM International Association. *The power of being understood*® is a registered trademark of RSM US LLP.

© 2017 RSM US LLP. All Rights Reserved.

 $\overline{\phantom{a}}$ 

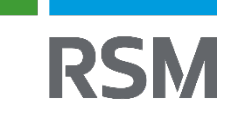